## **Contents**

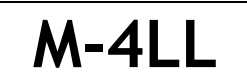

# Alphanumeric 4 Lines pager USER MANUAL

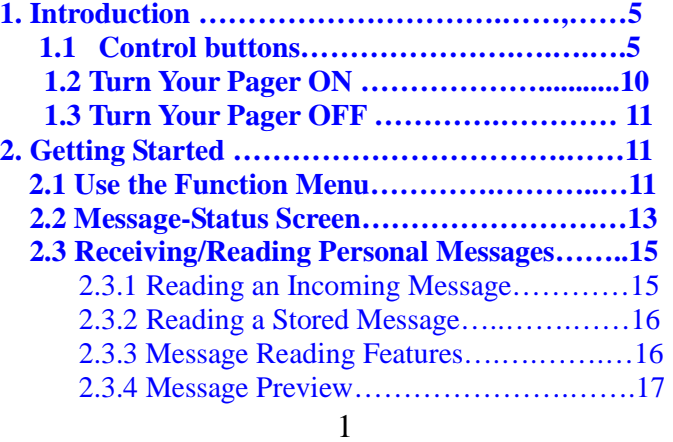

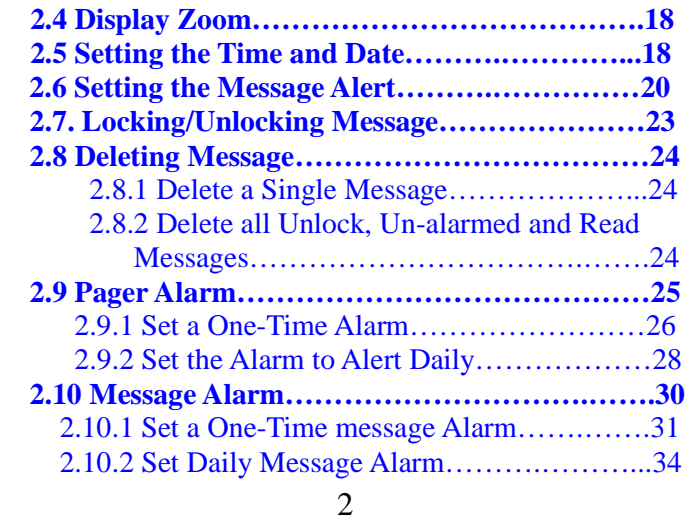

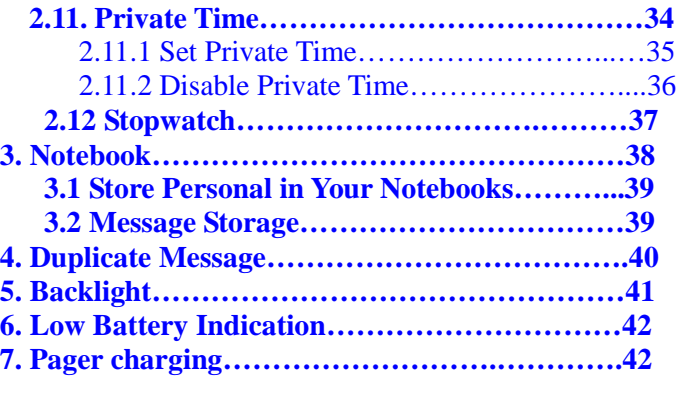

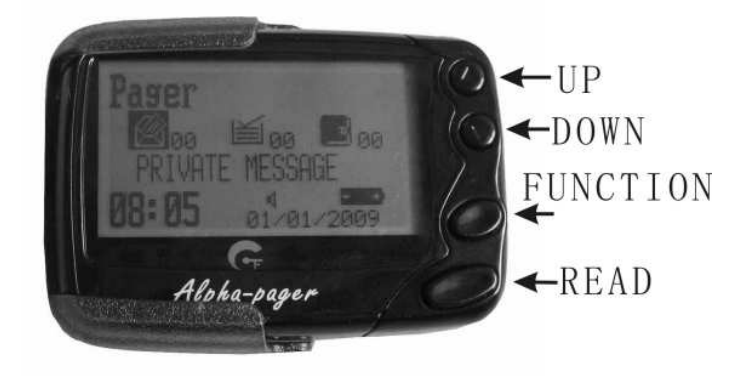

## **1. Introduction**

### **1.1 Control Buttons**

▲ / ▼ Up/Down Directional Buttons

Used to navigate through the Function menu and through your messages

● Function/Select Buttons

Used to display the Function menu, to select a pager function, and to activate your selection, and turn on your pager.

Read/Escape Button

Read messages and Exit setting pager and confirm it.

 $4\overline{5}$ 

## **Pager Symbol**

## Л  $\begin{bmatrix} 1 \\ 9 \end{bmatrix}$  Choose Alert<br>  $\begin{bmatrix} 9 \\ 9 \end{bmatrix}$  Set Time and A

- Set Time and Alarm
- **E** Private Time Enabled
- Private Time Disable

**ON** time was to Start, **OFF** time was Exit of time

- Q Set display Zoom 1
- ⋒ Set display Zoom 2
- $\bullet$ Set display Zoom 3
- сĵ Audio alert

- √♪ Alert mode
- 礆 Turn Pager Off
- Ñ **Delete Message**<br>
Delete All Mess
	- Delete All Messages
- A  $\Box$  Lock Message
- Alarm
- $\sum_{\text{Stop water}}^{\text{m}}$
- Stop watch
- **Other Symbols**
- 7

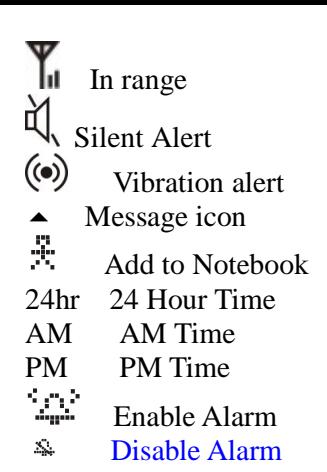

8

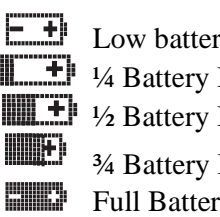

 Low battery Indicator  $\overline{\mathbf{H}}$  <sup>1</sup>/<sub>4</sub> Battery Indicator  $\blacksquare$   $\blacksquare$   $\vdash$   $\psi_2$  Battery Indicator

 ¾ Battery Indicator Full Battery Indicator

9

#### **1.2 Turn Your Pager On**

**Press**  $\bullet$  over 3 seconds, the pager is on and a start-up screen is momentarily displayed, then your pager activates the currently selected alert.

Note: Press any button to stop the alert.

When the pager is on and no activity is taken place, the Standby screen is displayed. The Standby screen displays as below.

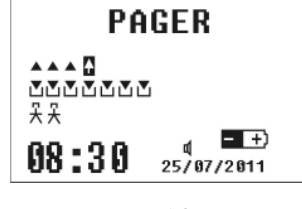

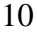

That includes: welcome words (pager), Private message icon, Group message icon, notebook message icon, time and date, the battery-indicator and may display other pager status indicators.

#### **1.3 Turn Your Pager Off**

(1) Press  $\bullet$  to display the Function menu.

- (2) Press  $\triangle$  to move the cursor to  $(\ddot{\ddot{\bullet}})$ .
- (3) Press  $\bullet$  TURN PAGER OFF? is displayed.
- (4) Press  $\bullet$  again to turn the pager off.

Your pager is now off and the screen is blank.

#### **2. Getting Started**

**2.1 Use the Function Menu** 

The Function menu provides the access to various

features of your pager through the usage of the symbols and prompts.

(1) Press  $\bullet$  to display the Function menu. When the Function menu is initially displayed  $+\!\!+\!\!$ Flash to indicate the location of the cursor.

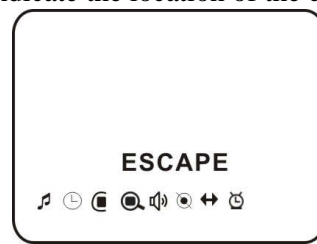

*Example of Fully Displayed Function Menu* 

12

(2) Press  $\triangle$ ,  $\blacktriangledown$  to move the cursor within the Function menu. As you move through the Function menu, the pager function symbols flash to indicate the present location of the cursor. To exit from the Function menu without making any changes press  $\bullet$ .

**Note:** Some symbols may not display on your pager, depending upon your pager's features and whether it has messages.

#### **2.2 Message-Status Screen**

From the standby menu, move shade to any of the three directories, The Message-status screen shows the current status of your messages. For example, unread messages are indicated by a flashing  $\blacktriangle$  symbol, locked messages

13

are indicated by  $\mathbf{H}$ .

The Messages-status screen also displays the time and date and any activated pager settings. The message-status screen can be accessed by pressing  $\triangle$ ,  $\blacktriangledown$  from the standby screen.

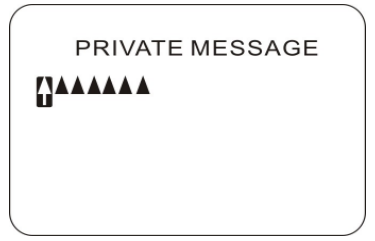

*Example of the Message-Status Screen* 

#### 14

#### **2.3 Receiving/Reading Personal Messages**

M-4LL pager can receive up to 19 personal messages. When a message is received, M-4LL pager alerts according to the current alert setting (audible, vibrate, audible add vibrate, no alert). At same time, the message displayed on the screen. When user intend to has the read the message saved, the standby menu shows the message items number and with flashed and unread items numbers. When the user entered, a new message is indicated by a flashing  $\triangle$  symbol. When a message is selected, the symbol changes to  $\mathbf{\Omega}$ .

#### **2.3.1 Reading an Incoming Message**

(1) Press any button to stop the alert.

(2) Press  $\Box$  to display your message.

A flashing  $\frac{1}{r}$  in the right corner of the screen indicates the message is continued on an additional screen (s).

 $(3)$  Press to exit.

#### **2.3.2 Reading a Stored Message**

(1) From the Message-status screen press $\blacktriangle$ ,  $\blacktriangledown$  to move the cursor to the message user want to read.

(2) Press  $\Box$  to read the message.

#### **2.3.3 Message Reading Features**

Press∧, ville reading a message to read the

16

previous or next message.

**Note**: When and unread message exists, M-4LL pager gives a periodic reminder alert until all unread messages are read.

#### **2.3.4 Message Preview**

This feature allows you to scan the first line of your messages. Enter one directory.

- $(1)$  Press  $\blacksquare$ .
- (2) Use the  $\blacktriangle$ , vbuttons to move the cursor through the M-4LL messages.

**Note:** Previewing an unread message does not remove the unread message status from the message.

17

#### **2.4 Display Zoom**

When this feature is enabled, the standard 4-lines display is converted to a 2-line display. The characters are enlarged vertically. It will increase message readability.

- (1) From the Function menu, press  $\triangle$  to move the cursor to  $\mathbf Q_{(zoom 2)}$  or  $\mathbf Q_{(zoom 1)}$
- (2) Press  $\bullet$ , Display zoom is now actived.

All new and stored messages including notebook messages are displayed by setting format.

#### **2.5 Setting the Time and Date**

(1) From the Function menu, press  $\triangle$  to move the cursor to  $\Theta$ .

18

- (2) Press  $\bullet$  to display the Set-time-and-alarm screen.
- (3) Press  $\blacktriangledown$  to move the cursor to the hour digit.
- (4) Press  $\bullet$  to adjust the hour.
- (5) Repeat the steps 3 and 4 to adjust the minutes, AM/PM/24 Hr., month, day and year.
- (6) Press  $\Box$  to activate the time and date setting.

 $\bullet$   $\circ$  08:00 AM 01/01/09 $\bullet$ <sup>(2)</sup> 08:00 AM 01/01/09 **SET TIME** 

#### *Example of Set-Time Screen*

If you move the cursor past the last symbol in the now (far right), it automatically wraps around to the first symbol in the beginning of the same row (far left). **Note:** To exit from any screen without making changes, Press  $\bullet$ .

#### **2.6 Setting Message Alert**

You can set your pager to alert with 4 modes, move cursor to alert mode location  $\mathbb{Q}$  and selected, there are Audible  $\mathbb{L}$ , vibrate  $\mathbb{V}$ , audible and vibrate  $\mathbb{L}$ , silent 4 modes can be chosen. Press ▲ , ▼ to move the cursor to the desired alert mode. The pager gives a sample of each alert mode as you move through the selections.

20

When user confirmed one of the modes, the standby menu will display the according symbol.

When audible or audible and vibrate mode is selected. There would a music item $\begin{bmatrix} 1 \\ 1 \end{bmatrix}$  be added to the function menu.

- (1) From the Function menu, press  $\triangle$  to move the cursor to  $\Pi$ .
- (2) Press  $\bullet$  to display the chosen alert menu.
- (3) Press  $\triangle$ ,  $\blacktriangledown$  to move the cursor to the desired alert. The pager gives a sample of each alert as you move through the selections.
- (4) Press  $\bullet$  to activate your selection. The pager gives a sample of the alert to confirm your selection.

21

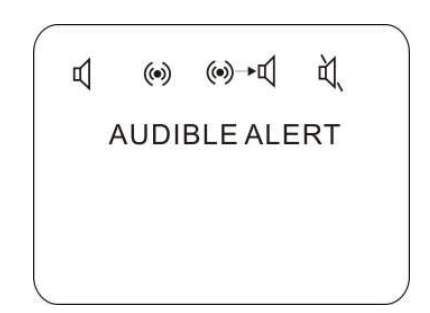

*Example of Alert Mode Screen* 

#### **2.7 Locking/Unlocking Messages**

Up to 16 messages can be locked to prevent them from being deleted or from replaced when memory is full.

22

When a message is locked, the  $\triangle$  symbol is replaced by the  $\mathbf{\hat{m}}$  symbol indicating the locked message.

#### **Lock or Unlock a Message**

- (1) From the Message-status screen, press  $\blacktriangle$ ,  $\blacktriangledown$  to select the message user want to lock or unlock.
- $(2)$  Press  $\bullet$ .
- (3) Press  $\triangle$  to move the cursor to  $\Box$  to lock the message, or  $\ddot{=}$  to unlock the message.

 $(4)$  Press  $\bullet$ .

To lock or unlock a message while reading it, follow steps 2 through 4 above while the message is displayed.

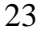

#### **2.8 Deleting Message**

This feature allows user to delete unlocked and un-alarmed messages.

#### **2.8.1 Delete a Single Message**

- (1) From the Message-status screen, Press  $\blacktriangle$ ,  $\blacktriangledown$  to select the message user want to delete.
- (2) Press  $\bullet$ .
- (3) Press  $\blacktriangledown$  to move the cursor to  $\Box$ .
- (4) Press  $\bullet$  DELETE MESSAGE? is displayed.
- (5) Press  $\bullet$  again to delete the message.

### **2.8.2 Delete All Unlocked, Un-alarmed and Read Messages**

(1) From the Function menu, Press  $\blacktriangledown$  to move the

24

cursor to  $\mathbb{E}$ .

- (2) Press  $\bullet$ , DELETE ALL MESSAGES? is displayed.
- (3) Press  $\bullet$ . All unlocked, un-alarmed and read message are deleted.

Note: Notebook messages are not deleted with this feature.

#### **2.9 Pager Alarm**

Your pager has an alarm that can be set for a specific time and date, or a specific time on a daily basis. At the selected alarm time, your pager alerts.

25

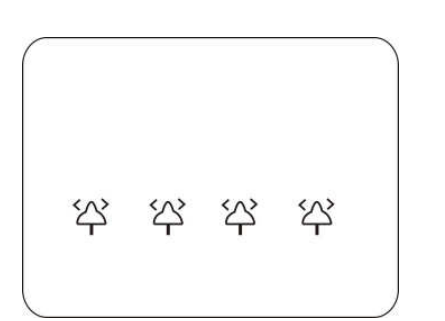

*Example of Set-Alarm working screen* 

## **2.9.1 Set a One-Time Alarm**

(1) From the Function menu, press  $\triangle$  to move the cursor to  $\Theta$ .

26

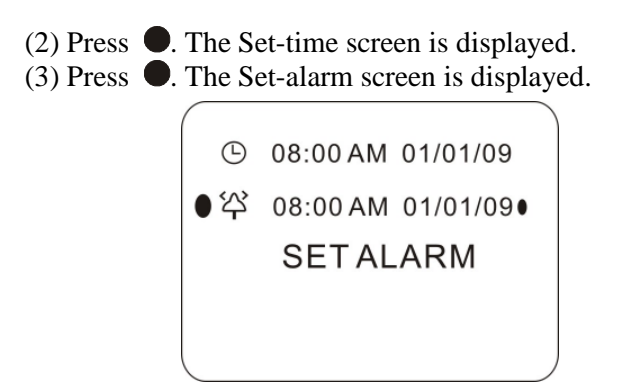

*Example of Set-Alarm screen for a Specific Time and Date* 

The alarm symbol shows the current alarm status. is displayed if the alarm is enabled,  $\ddot{\ddot{\bullet}}$  is displayed if the alarm is disabled.

- (4) Press  $\blacktriangledown$  to move the cursor to the alarm symbol.
- (5) Press  $\bullet$  until  $\cong$  is displayed.
- (6) Press  $\blacktriangledown$  to move the cursor to the hour digits.
- (7) Press  $\bullet$  to adjust the hour digits.
- (8) Repeat steps 6 and 7 to adjust the minutes, AM/PM/24 hr., and date.
- (9) Press  $\Box$  to activate your selection. The  $\Box$ symbol is displayed on the Standby screen.

## **2.9.2 Set the Alarm to Alert Daily**

(1) Follow steps 1 through 8 in "To Set a One-Time

28

Alarm" to set the alarm time.

(2) When setting the date in step 8, press  $\bullet$  until you see double dashes for the month, day, and year  $(--/-/--).$ 

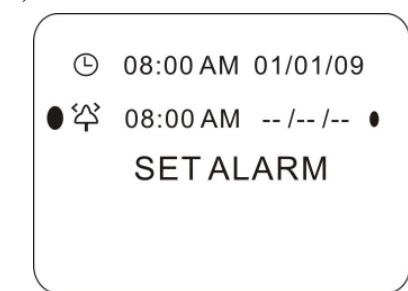

29 *Example of Set-Alarm Screen for a Daily Alert* 

(3) Press  $\Box$  to activate your selection. The alarm is

now set to alarm every day at the specified time and is displayed on the Standby screen.

#### **2.10 Message Alarm**

This feature allows you to set a one-time or daily alarm for a selected personal message. You can set an alarm for up to five personal messages. When a message alarm is set,  $\overrightarrow{r}$  replaces  $\triangle$  in the Message-status screen.

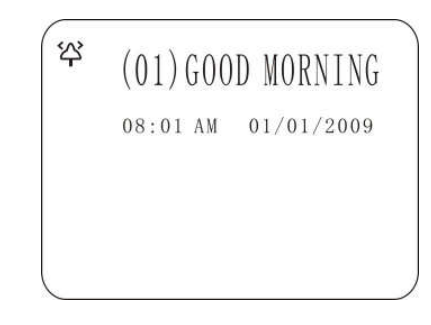

*Example of message-Alarm working screen*

#### **2.10.1 Set a One-time Message Alarm**

(1) From the Message-status screen, press  $\triangle$ ,  $\blacktriangledown$  to select the message user want to alarm.

30

- $(2)$  Press  $\bullet$ .
- (3) Press  $\blacktriangledown$  to move the cursor to  $\ominus$ .
- (4) Press  $\bullet$ . The Set-message-alarm screen is displayed.

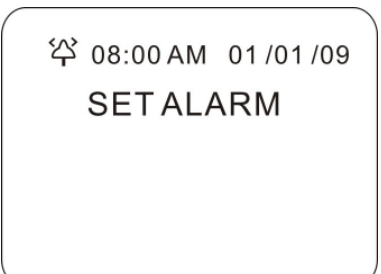

32 *Example of Set-Message-Alarm Screen* 

The alarm symbol shows the current alarm status. ÝΩ.

is displayed if the message alarm is enabled,  $\frac{1}{2}$  is displayed if the message alarm is disabled.

(5) Press  $\bullet$  until  $\frac{1}{2}$  is displayed.

- $(6)$  Press  $\blacktriangledown$  to move the cursor to the hour digits.
- (7) Press  $\bullet$  to adjust the hour digits.
- (8) Repeat steps 6 and 7 to adjust the minutes, AM/PM/24 Hr., and date.
- (9) Press  $\bullet$  to activate your selection.

You can also set a message alarm while reading the message by following steps 2 through 9 above.

33

#### **2.10.2 Set Daily Message Alarm**

- (1) Follow steps 1 through 8 to set the message alarm time.
- (2) When setting the date in step 8, press  $\bullet$  until you see double dashes for the month, day and year  $(--/--/-).$
- (3) Press  $\Box$  to activate your selection. The alarm is now set to alert every day at this specified time.

#### **2.11 Private Time**

You can select a time period during which the M-4LL pager is completely silent. M-4LL pager still receives messages but does not alert. The pager alerts only if an alarm expires or a priority message is received.

#### 34

#### **2.11.1 Set Private Time**

- (1) From the Function menu, press  $\triangle$  to move the cursor to  $\mathbb{C}$ .
- $(2)$  Press  $\bullet$ .

When the Private-time screen is first displayed, the cursor is at the flashing symbol on the far left,  $\mathbb{C}$  indicates private time is enabled,  $\blacksquare$  indicates private time is disabled.

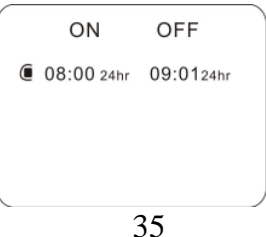

#### *Example of Set Private-Time Screen*

- (3) Press and release  $\bullet$  until  $\bullet$  is displayed.
- (3) Press  $\blacktriangledown$  to move the cursor to the hour digit.
- (4) Press  $\bullet$  to adjust the hour digit.
- (5) Repeat the steps 4 and 5 to adjust on and off time.
- (6) Press  $\bullet$  to activate the user's selection.

The symbol  $\mathbb{C}$  is displayed in the Standby screen when private time is enabled.

**Note:** If the on time is equal to the off time, private time is not enabled.

## **2.11.2 Disable Private Time**

- (1) Press  $\bullet$ .
- (2) Press  $\triangle$  to move the cursor to  $\subseteq$ .

36

 $(3)$  Press  $\bullet$ . (4) Press and release  $\bullet$  until is displayed.  $(5)$  Press  $\Box$  to disable private time. **2.12 Stopwatch function** From the Function menu, press  $\blacktriangledown$  to move the cursor to  $\bullet$ , Press  $\bullet$  to activate stopwatch function.  $\blacktriangleright$ 00:00:00'00"

37

Start counting, again to stop counting.  $\triangle$  or

 $\blacktriangledown$  to reset,  $\blacklozenge$  to quit.

#### **3. Notebook**

M-4LL pager has a personal notebook for storing personal messages, which is from the standby menu and move shade to Notebook directory, press  $\bullet$  to enter.

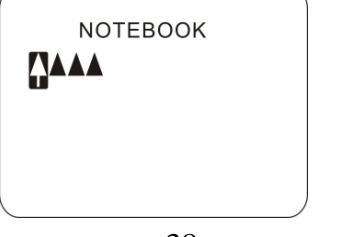

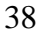

#### *Example of Notebook*

#### **3.1 Storing Personal in user Notebooks**

- (1) From the Message-status screen, press  $\triangle$ ,  $\blacktriangledown$  to move the cursor to the personal message user want to move into the notebook.
- $(2)$  Press  $\bullet$ .
- (3) Press  $\blacktriangledown$  to move the cursor to  $\ddot{\ddot{\mathcal{F}}}$ .

(4) Press  $\bullet$ . The message is now in the notebook. **3.2 Message Storage** 

M-4LL pager cart store up to 19 personal messages in memory.

Note: Stored message different from locked messages.

They can be deleted or overwritten when memory is full and a new message comes in.

#### **4. Duplicate Message**

If the same message is received more than once.

DUPLICATE MESSAGE is displayed at the beginning of the new message. The new duplicate message replaces the older duplicate message and contains the latest time and date stamp.

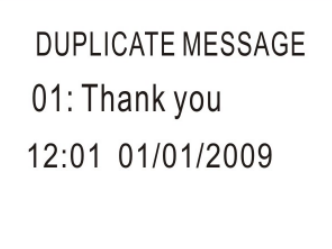

## *Example of Duplicate Message*

#### **5. Backlight**

You can manually turn the backlight on or off at any time by pressing and holding any key over two seconds. The

40

41

backlight automatically turns off when the pager returns to the standby screen or holding any key over two seconds.

## **6. Low Battery Indication**

When the battery is in low status, the battery icon will change from  $\Box$  to  $\Box$ .

7. **Pager charging.** (Only for rechargeable battery used) Connect to 5Vcharger and pager, the backlight will flicker several times fast, then flicker slowly, it will stop flicker and on the backlight when charge finished.

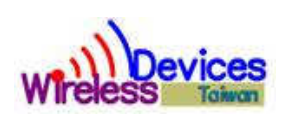

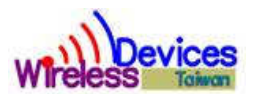